# 驗證代理疑難排解

# 目錄

[簡介](#page-0-0) [必要條件](#page-0-1) [需求](#page-0-2) [採用元件](#page-0-3) [慣例](#page-1-0) [debug和clear命令](#page-1-1) [show ip access-lists命令 — 出站](#page-1-2) [調試](#page-2-0) [路由器調試正常 — TACACS — 出站](#page-2-1) [路由器調試正常 — RADIUS — 出站](#page-7-0) [潛在問題](#page-12-0) [RADIUS伺服器無法連線](#page-12-1) [TACACS伺服器無法連線](#page-13-0) [RADIUS使用者輸入錯誤的使用者名稱或密碼](#page-13-1) [TACACS使用者輸入錯誤的使用者名稱或密碼](#page-13-2) [TACACS使用者輸入正確的使用者名稱和密碼,但授權失敗](#page-13-3) [RADIUS使用者輸入正確的使用者名稱和密碼,但ACL返回格式無效](#page-14-0) [TACACS使用者輸入正確的使用者名稱和密碼,但ACL返回格式無效](#page-14-1) [RADIUS使用者輸入正確的使用者名稱和密碼,但未返回Priv-lvl 15](#page-14-2) [TACACS使用者輸入正確的使用者名稱和密碼,但未返回Priv-lvl 15](#page-14-3) [相關資訊](#page-14-4)

# <span id="page-0-0"></span>簡介

本檔案定義並示範了Cisco IOS®內的可用疑難排解機制,以排解驗證代理(Auth-Proxy)相關問題。 本檔案定義debug和show命令,然後說明這些調試和命令的範例。

# <span id="page-0-1"></span>必要條件

## <span id="page-0-2"></span>需求

本文件沒有特定需求。

## <span id="page-0-3"></span>採用元件

本文件所述內容不限於特定軟體和硬體版本。

<span id="page-1-0"></span>如需文件慣例的詳細資訊,請參閱[思科技術提示慣例](//www.cisco.com/en/US/tech/tk801/tk36/technologies_tech_note09186a0080121ac5.shtml)。

## <span id="page-1-1"></span>debug和clear命令

嘗試任何debug指令之前,請先參閱<u>有關Debug指令的重要資訊</u>。

- debug tacacs | radius 顯示與TACACS或RADIUS關聯的資訊。
- debug aaa authentication 顯示有關AAA/TACACS+身份驗證的資訊。用於檢視正在使用哪 些身份驗證方法,以及這些方法的結果。
- debug aaa authorization 顯示有關AAA/TACACS+授權的資訊。用於檢視正在使用的授權方 法以及這些方法的結果。

如有必要,請使用以下命令:

- debug ip auth-proxy {function trace} -顯示驗證代理功能。
- debug ip auth-proxy {http} 顯示與驗證代理相關的HTTP事件。

要在會話之間清除,請使用以下命令:

• clear ip auth-proxy cache *{\* |主機ip地址}* — 清除所有身份驗證代理條目,包括使用者配置檔案 和動態訪問控制清單(ACL)。 如果指定了IP地址,則會清除指定主機的身份驗證代理條目。

## <span id="page-1-2"></span>show ip access-lists命令 — 出站

向下傳遞access-list命令之前:

```
sec-3640#show ip access-lists
Extended IP access list 116
     permit tcp host 10.31.1.47 host 10.31.1.150 eq www
     deny tcp host 10.31.1.47 any (16 matches)
     deny udp host 10.31.1.47 any (26 matches)
     deny icmp host 10.31.1.47 any
     permit tcp 10.31.1.0 0.0.0.255 any (53 matches)
     permit udp 10.31.1.0 0.0.0.255 any (74 matches)
     permit icmp 10.31.1.0 0.0.0.255 any
     permit icmp 171.68.118.0 0.0.0.255 any
     permit tcp 171.68.118.0 0.0.0.255 any (242 matches)
     permit udp 171.68.118.0 0.0.0.255 any
```
#### access-list 指令向下傳遞後:

Extended IP access list 116

 **permit udp host 10.31.1.47 any (3 matches) <** *added by authproxy* **permit tcp host 10.31.1.47 any <** *added by authproxy* **permit icmp host 10.31.1.47 any <** *added by authproxy*

 permit tcp host 10.31.1.47 host 10.31.1.150 eq www deny tcp host 10.31.1.47 any (18 matches) deny udp host 10.31.1.47 any (26 matches) deny icmp host 10.31.1.47 any permit tcp 10.31.1.0 0.0.0.255 any (53 matches) permit udp 10.31.1.0 0.0.0.255 any (74 matches) permit icmp 10.31.1.0 0.0.0.255 any permit icmp 171.68.118.0 0.0.0.255 any

 permit tcp 171.68.118.0 0.0.0.255 any (264 matches) permit udp 171.68.118.0 0.0.0.255 any

<span id="page-2-0"></span>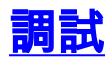

## <span id="page-2-1"></span>路由器調試正常 — TACACS — 出站

```
00:32:30: AUTH-PROXY FUNC: auth_proxy_fast_path
00:32:30: AUTH-PROXY auth_proxy_find_conn_info :
          find srcaddr - 10.31.1.47, dstaddr - 11.11.11.12
                  ip-srcaddr 10.31.1.47
                  pak-srcaddr 0.0.0.0
00:32:30: AUTH-PROXY FUNC: auth_proxy_process_path
00:32:30: F ack 1260991237 seq 410073(0)
00:32:30: dst_addr 185273100 src_addr 169804079 DST_port 80 src_port 4521
00:32:30: AUTH-PROXY auth_proxy_find_conn_info :
         find srcaddr - 10.31.1.47, dstaddr - 11.11.11.12
                  ip-srcaddr 10.31.1.47
                  pak-srcaddr 0.0.0.0
00:32:30: AUTH_PROXY: not a SYN packet
00:32:32: AUTH-PROXY FUNC: auth_proxy_fast_path
00:32:32: AUTH-PROXY auth_proxy_find_conn_info :
          find srcaddr - 10.31.1.47, dstaddr - 11.11.11.12
                  ip-srcaddr 10.31.1.47
                  pak-srcaddr 0.0.0.0
00:32:32: AUTH-PROXY FUNC: auth_proxy_process_path
00:32:32: F ack 1260991237 seq 410073(0)
00:32:32: DST_addr 185273100 src_addr 169804079 DST_port 80 src_port 4521
00:32:32: AUTH-PROXY auth_proxy_find_conn_info :
         find srcaddr - 10.31.1.47, dstaddr - 11.11.11.12
                  ip-srcaddr 10.31.1.47
                  pak-srcaddr 0.0.0.0
00:32:32: AUTH_PROXY: not a SYN packet
00:32:32: AUTH-PROXY FUNC: auth_proxy_fast_path
00:32:32: AUTH-PROXY auth_proxy_find_conn_info :
          find srcaddr - 10.31.1.47, dstaddr - 11.11.11.12
                  ip-srcaddr 10.31.1.47
                  pak-srcaddr 0.0.0.0
00:32:32: AUTH-PROXY FUNC: auth_proxy_if_marked_for_proxy
00:32:32: AUTH-PROXY FUNC: auth_proxy_get_idbsb
00:32:32: AUTH-PROXY FUNC: auth_proxy_find_aprt_of_aprc_by_protocol
00:32:32: AUTH-PROXY FUNC: auth_proxy_process_path
00:32:32: S seq 410077(0)
00:32:32: DST_addr 185273100 src_addr 169804079 DST_port 80 src_port 4535
00:32:32: AUTH-PROXY auth_proxy_find_conn_info :
          find srcaddr - 10.31.1.47, dstaddr - 11.11.11.12
                  ip-srcaddr 10.31.1.47
                  pak-srcaddr 0.0.0.0
00:32:32: AUTH-PROXY FUNC: auth_proxy_if_marked_for_proxy
00:32:32: AUTH-PROXY FUNC: auth_proxy_get_idbsb
00:32:32: AUTH-PROXY FUNC: auth_proxy_find_aprt_of_aprc_by_protocol
00:32:32: AUTH-PROXY FUNC: auth_proxy_new_connection
00:32:32: AUTH-PROXY FUNC: auth_proxy_add_conn_info
```

```
00:32:32: AUTH-PROXY FUNC: auth_proxy_fast_path
00:32:32: AUTH-PROXY auth_proxy_find_conn_info :
         find srcaddr - 10.31.1.47, dstaddr - 11.11.11.12
                  ip-srcaddr 10.31.1.47
                  pak-srcaddr 0.0.0.0
00:32:32: AUTH-PROXY FUNC: auth_proxy_fast_path
00:32:32: AUTH-PROXY auth proxy find conn info :
          find srcaddr - 10.31.1.47, dstaddr - 11.11.11.12
                  ip-srcaddr 10.31.1.47
                  pak-srcaddr 0.0.0.0
00:32:32: AUTH-PROXY FUNC: auth_proxy_process_path
00:32:32: ack 2957488078 seq 410078(0)
00:32:32: DST_addr 185273100 src_addr 169804079 DST_port 80 src_port 4535
00:32:32: AUTH-PROXY auth_proxy_find_conn_info :
         find srcaddr - 10.31.1.47, dstaddr - 11.11.11.12
                  ip-srcaddr 10.31.1.47
                  pak-srcaddr 0.0.0.0
00:32:32: clientport 4535 state 0
00:32:32: AUTH-PROXY FUNC: auth_proxy_process_path
00:32:32: P ack 2957488078 seq 410078(290)
00:32:32: DST_addr 185273100 src_addr 169804079 DST_port 80 src_port 4535
00:32:32: AUTH-PROXY auth_proxy_find_conn_info :
          find srcaddr - 10.31.1.47, dstaddr - 11.11.11.12
                  ip-srcaddr 10.31.1.47
                  pak-srcaddr 0.0.0.0
00:32:32: clientport 4535 state 0
00:32:32: AUTH-PROXY FUNC: auth_proxy_find_cache
00:32:32: AUTH-PROXY : auth_proxy_find_cache
         find srcaddr - 10.31.1.47, dstaddr - 11.11.11.12
                  ip-srcaddr 10.31.1.47
                  pak-srcaddr 0.0.0.0
00:32:32: AUTH-PROXY FUNC: auth proxy wait for next pwd
00:32:32: AUTH-PROXY FUNC: auth_proxy_received_get
00:32:32: AUTH-PROXY FUNC: auth_proxy_find_cache
00:32:32: AUTH-PROXY : auth_proxy_find_cache
          find srcaddr - 10.31.1.47, dstaddr - 11.11.11.12
                  ip-srcaddr 10.31.1.47
                  pak-srcaddr 0.0.0.0
00:32:32: AUTH-PROXY FUNC: auth_proxy_save_timestamp
00:32:32: AUTH-PROXY FUNC: auth_proxy_fast_path
00:32:32: AUTH-PROXY auth_proxy_find_conn_info :
         find srcaddr - 10.31.1.47, dstaddr - 11.11.11.12
                  ip-srcaddr 10.31.1.47
                  pak-srcaddr 0.0.0.0
00:32:32: AUTH-PROXY FUNC: auth_proxy_process_path
00:32:32: ack 2957489275 seq 410368(0)
00:32:32: DST_addr 185273100 src_addr 169804079 DST_port 80 src_port 4535
00:32:32: AUTH-PROXY auth_proxy_find_conn_info :
          find srcaddr - 10.31.1.47, dstaddr - 11.11.11.12
                  ip-srcaddr 10.31.1.47
                  pak-srcaddr 0.0.0.0
00:32:32: clientport 4535 state 0
00:32:32: AUTH-PROXY FUNC: auth_proxy_fast_path
00:32:32: AUTH-PROXY auth_proxy_find_conn_info :
          find srcaddr - 10.31.1.47, dstaddr - 11.11.11.12
                  ip-srcaddr 10.31.1.47
```
pak-srcaddr 0.0.0.0

```
00:32:32: AUTH-PROXY FUNC: auth_proxy_process_path
00:32:32: F ack 2957489275 seq 410368(0)
00:32:32: DST_addr 185273100 src_addr 169804079 DST_port 80 src_port 4535
00:32:32: AUTH-PROXY auth_proxy_find_conn_info :
          find srcaddr - 10.31.1.47, dstaddr - 11.11.11.12
                  ip-srcaddr 10.31.1.47
                  pak-srcaddr 0.0.0.0
00:32:32: clientport 4535 state 0
00:32:36: AUTH-PROXY FUNC: auth_proxy_fast_path
00:32:36: AUTH-PROXY auth_proxy_find_conn_info :
          find srcaddr - 10.31.1.47, dstaddr - 11.11.11.12
                  ip-srcaddr 10.31.1.47
                  pak-srcaddr 0.0.0.0
00:32:36: AUTH-PROXY FUNC: auth_proxy_process_path
00:32:36: F ack 1260991237 seq 410073(0)
00:32:36: DST_addr 185273100 src_addr 169804079 DST_port 80 src_port 4521
00:32:36: AUTH-PROXY auth_proxy_find_conn_info :
          find srcaddr - 10.31.1.47, dstaddr - 11.11.11.12
                  ip-srcaddr 10.31.1.47
                  pak-srcaddr 0.0.0.0
00:32:36: clientport 4535 state 0
00:32:45: AUTH-PROXY FUNC: auth_proxy_fast_path
00:32:45: AUTH-PROXY auth_proxy_find_conn_info :
          find srcaddr - 10.31.1.47, dstaddr - 11.11.11.12
                  ip-srcaddr 10.31.1.47
                  pak-srcaddr 0.0.0.0
00:32:45: AUTH-PROXY FUNC: auth_proxy_process_path
00:32:45: S seq 410193(0)
00:32:45: DST_addr 185273100 src_addr 169804079 DST_port 80 src_port 4542
00:32:45: AUTH-PROXY auth_proxy_find_conn_info :
          find srcaddr - 10.31.1.47, dstaddr - 11.11.11.12
                  ip-srcaddr 10.31.1.47
                  pak-srcaddr 0.0.0.0
00:32:45: clientport 4521 state 0
00:32:45: AUTH-PROXY FUNC: auth_proxy_fast_path
00:32:45: AUTH-PROXY auth_proxy_find_conn_info :
          find srcaddr - 10.31.1.47, dstaddr - 11.11.11.12
                  ip-srcaddr 10.31.1.47
                  pak-srcaddr 0.0.0.0
00:32:45: AUTH-PROXY FUNC: auth proxy fast path
00:32:45: AUTH-PROXY auth proxy find conn info :
          find srcaddr - 10.31.1.47, dstaddr - 11.11.11.12
                  ip-srcaddr 10.31.1.47
                  pak-srcaddr 0.0.0.0
00:32:45: AUTH-PROXY FUNC: auth_proxy_process_path
00:32:45: ack 2970312961 seq 410194(0)
00:32:45: DST_addr 185273100 src_addr 169804079 DST_port 80 src_port 4542
00:32:45: AUTH-PROXY auth_proxy_find_conn_info :
          find srcaddr - 10.31.1.47, dstaddr - 11.11.11.12
                  ip-srcaddr 10.31.1.47
                  pak-srcaddr 0.0.0.0
00:32:45: clientport 4542 state 0
00:32:45: AUTH-PROXY FUNC: auth_proxy_process_path
00:32:45: P ack 2970312961 seq 410194(449)
```

```
00:32:45: DST_addr 185273100 src_addr 169804079 DST_port 80 src_port 4542
00:32:45: AUTH-PROXY auth_proxy_find_conn_info :
         find srcaddr - 10.31.1.47, dstaddr - 11.11.11.12
                 ip-srcaddr 10.31.1.47
                  pak-srcaddr 0.0.0.0
00:32:45: clientport 4542 state 0
00:32:45: AUTH-PROXY FUNC: auth_proxy_find_cache
00:32:45: AUTH-PROXY : auth_proxy_find_cache
         find srcaddr - 10.31.1.47, dstaddr - 11.11.11.12
                  ip-srcaddr 10.31.1.47
                  pak-srcaddr 0.0.0.0
00:32:45: AUTH-PROXY FUNC: auth_proxy_required_reauth
00:32:45: AUTH-PROXY FUNC: auth_proxy_same_timestamp
00:32:45: AUTH-PROXY FUNC: auth_proxy_wait_for_next_pwd
00:32:45: AAA: parse name=a} idb type=-1 tty=-1
00:32:45: AAA/MEMORY: create_user (0x61C23FE4) user='' ruser=''
port='a}' rem_addr='' authen_type=ASCII service=LOGIN priv=0
00:32:45: AAA/AUTHEN/START (3351494599): port='a}' list='default'
action=LOGIN service=LOGIN
00:32:45: AAA/AUTHEN/START (3351494599): found list default
00:32:45: AAA/AUTHEN/START (3351494599): Method=RTP (tacacs+)
00:32:45: TAC+: send AUTHEN/START packet ver=192 id=3351494599
00:32:45: TAC+: Using default tacacs server-group "RTP" list.
00:32:45: TAC+: Opening TCP/IP to 171.68.118.84/49 timeout=5
00:32:45: AUTH-PROXY FUNC: auth_proxy_fast_path
00:32:45: TAC+: Opened TCP/IP handle 0x61CA39A0 to 171.68.118.84/49
00:32:45: TAC+: 171.68.118.84 (3351494599) AUTHEN/START/LOGIN/ASCII queued
00:32:45: AUTH-PROXY FUNC: auth proxy fast path
00:32:45: TAC+: (3351494599) AUTHEN/START/LOGIN/ASCII processed
00:32:45: TAC+: ver=192 id=3351494599 received AUTHEN status = GETUSER
00:32:45: AAA/AUTHEN (3351494599): status = GETUSER
00:32:45: AAA/AUTHEN/CONT (3351494599): continue_login (user='(undef)')
00:32:45: AAA/AUTHEN (3351494599): status = GETUSER
00:32:45: AAA/AUTHEN (3351494599): Method=RTP (tacacs+)
00:32:45: TAC+: send AUTHEN/CONT packet id=3351494599
00:32:45: TAC+: 171.68.118.84 (3351494599) AUTHEN/CONT queued
00:32:45: AUTH-PROXY FUNC: auth_proxy_fast_path
00:32:45: TAC+: (3351494599) AUTHEN/CONT processed
00:32:45: TAC+: ver=192 id=3351494599 received AUTHEN status = GETPASS
00:32:45: AAA/AUTHEN (3351494599): status = GETPASS
00:32:45: AAA/AUTHEN/CONT (3351494599): continue_login (user='proxyonly')
00:32:45: AAA/AUTHEN (3351494599): status = GETPASS
00:32:45: AAA/AUTHEN (3351494599): Method=RTP (tacacs+)
00:32:45: TAC+: send AUTHEN/CONT packet id=3351494599
00:32:45: TAC+: 171.68.118.84 (3351494599) AUTHEN/CONT queued
00:32:45: AUTH-PROXY FUNC: auth proxy fast path
00:32:45: TAC+: (3351494599) AUTHEN/CONT processed
00:32:45: TAC+: ver=192 id=3351494599 received AUTHEN status = PASS
00:32:45: AAA/AUTHEN (3351494599): status = PASS
00:32:45: TAC+: Closing TCP/IP 0x61CA39A0 connection to 171.68.118.84/49
00:32:45: a} AAA/AUTHOR/HTTP (4113551585): Port='a}' list='default'
 service=AUTH-PROXY
00:32:45: AAA/AUTHOR/HTTP: a} (4113551585) user='proxyonly'
00:32:45: a} AAA/AUTHOR/HTTP (4113551585): send AV service=auth-proxy
00:32:45: a} AAA/AUTHOR/HTTP (4113551585): send AV cmd*
00:32:45: a} AAA/AUTHOR/HTTP (4113551585): found list "default"
00:32:45: AUTH-PROXY FUNC: auth proxy fast path
00:32:45: AUTH-PROXY FUNC: auth_proxy_fast_path
00:32:45: a} AAA/AUTHOR/HTTP (4113551585): Method=RTP (tacacs+)
00:32:45: AAA/AUTHOR/TAC+: (4113551585): user=proxyonly
00:32:45: AAA/AUTHOR/TAC+: (4113551585): send AV service=auth-proxy
00:32:45: AAA/AUTHOR/TAC+: (4113551585): send AV cmd*
```

```
00:32:45: TAC+: using previously set server 171.68.118.84 from group RTP
00:32:45: TAC+: Opening TCP/IP to 171.68.118.84/49 timeout=5
00:32:45: AUTH-PROXY FUNC: auth_proxy_fast_path
00:32:45: TAC+: Opened TCP/IP handle 0x61CA3E1C to 171.68.118.84/49
00:32:45: TAC+: Opened 171.68.118.84 index=1
00:32:45: TAC+: 171.68.118.84 (4113551585) AUTHOR/START queued
00:32:46: AUTH-PROXY FUNC: auth_proxy_fast_path
00:32:46: TAC+: (4113551585) AUTHOR/START processed
00:32:46: TAC+: (4113551585): received author response status = PASS_ADD
00:32:46: TAC+: Closing TCP/IP 0x61CA3E1C connection to 171.68.118.84/49
00:32:46: AAA/AUTHOR (4113551585): Post authorization status = PASS_ADD
00:32:46: AUTH-PROXY FUNC: auth_proxy_copy_attrs
00:32:46: AUTH-PROXY FUNC: auth_proxy_find_cache
00:32:46: AUTH-PROXY : auth_proxy_find_cache
         find srcaddr - 10.31.1.47, dstaddr - 11.11.11.12
                  ip-srcaddr 10.31.1.47
                  pak-srcaddr 0.0.0.0
00:32:46: AUTH-PROXY FUNC: auth proxy fast path
00:32:46: AUTH-PROXY FUNC: auth_proxy_fast_path
00:32:46: AUTH-PROXY FUNC: auth_proxy_find_cache
00:32:46: AUTH-PROXY : auth_proxy_find_cache
          find srcaddr - 10.31.1.47, dstaddr - 11.11.11.12
                  ip-srcaddr 10.31.1.47
                 pak-srcaddr 0.0.0.0
00:32:46: AUTH-PROXY FUNC: auth_proxy_http_accept
00:32:46: AUTH-PROXY FUNC: auth_proxy_proc_profile
00:32:46: AUTH-PROXY FUNC: auth_proxy_add_acl_item
00:32:46: AUTH-PROXY FUNC: auth_proxy_add_acl_item
00:32:46: AUTH-PROXY FUNC: auth_proxy_add_acl_item
00:32:46: AUTH-PROXY FUNC: auth_proxy_add_acl_item
00:32:46: AUTH-PROXY FUNC: auth_proxy_add_acl_item
00:32:46: AUTH-PROXY FUNC: auth_proxy_add_acl_item
00:32:46: AAA/MEMORY: free_user (0x61C23FE4) user='proxyonly'
ruser='' port='a}' rem_addr='' authen_type=ASCII service=LOGIN priv=0
00:32:46: AUTH-PROXY FUNC: auth proxy fast path
00:32:46: AUTH-PROXY auth_proxy_find_conn_info :
          find srcaddr - 10.31.1.47, dstaddr - 11.11.11.12
                  ip-srcaddr 10.31.1.47
                  pak-srcaddr 0.0.0.0
00:32:46: AUTH-PROXY FUNC: auth_proxy_fast_path
00:32:46: AUTH-PROXY auth_proxy_find_conn_info :
          find srcaddr - 10.31.1.47, dstaddr - 11.11.11.12
                  ip-srcaddr 10.31.1.47
                 pak-srcaddr 0.0.0.0
00:32:46: AUTH-PROXY FUNC: auth_proxy_process_path
00:32:46: ack 2970313958 seq 410643(0)
00:32:46: DST_addr 185273100 src_addr 169804079 DST_port 80 src_port 4542
00:32:46: AUTH-PROXY auth_proxy_find_conn_info :
          find srcaddr - 10.31.1.47, dstaddr - 11.11.11.12
                  ip-srcaddr 10.31.1.47
                  pak-srcaddr 0.0.0.0
00:32:46: clientport 4542 state 2
00:32:46: AUTH-PROXY FUNC: auth_proxy_process_path
00:32:46: F ack 2970313958 seq 410643(0)
00:32:46: DST_addr 185273100 src_addr 169804079 DST_port 80 src_port 4542
00:32:46: AUTH-PROXY auth_proxy_find_conn_info :
         find srcaddr - 10.31.1.47, dstaddr - 11.11.11.12
                  ip-srcaddr 10.31.1.47
                  pak-srcaddr 0.0.0.0
```

```
00:32:46: clientport 4542 state 2
00:32:49: AUTH-PROXY FUNC: auth_proxy_timers
00:32:49: AUTH-PROXY FUNC: auth_proxy_handle_finwait_timeout
00:32:51: AUTH-PROXY FUNC: auth_proxy_fast_path
00:32:51: AUTH-PROXY auth_proxy_find_conn_info :
          find srcaddr - 10.31.1.47, dstaddr - 11.11.11.12
                  ip-srcaddr 10.31.1.47
                  pak-srcaddr 0.0.0.0
```

```
00:32:51: AUTH-PROXY FUNC: auth_proxy_set_hit
00:32:51: AUTH-PROXY FUNC: auth_proxy_fast_path
00:32:51: AUTH-PROXY auth_proxy_find_conn_info :
          find srcaddr - 10.31.1.47, dstaddr - 11.11.11.12
                  ip-srcaddr 10.31.1.47
                  pak-srcaddr 0.0.0.0
```

```
00:32:51: AUTH-PROXY FUNC: auth_proxy_set_hit
00:32:51: AUTH-PROXY FUNC: auth proxy fast path
00:32:51: AUTH-PROXY auth_proxy_find_conn_info :
          find srcaddr - 10.31.1.47, dstaddr - 11.11.11.12
                  ip-srcaddr 10.31.1.47
                  pak-srcaddr 0.0.0.0
```

```
00:32:51: AUTH-PROXY FUNC: auth_proxy_set_hit
00:32:51: AUTH-PROXY FUNC: auth_proxy_fast_path
00:32:51: AUTH-PROXY auth proxy find conn info :
          find srcaddr - 10.31.1.47, dstaddr - 11.11.11.12
                  ip-srcaddr 10.31.1.47
                  pak-srcaddr 0.0.0.0
```
00:32:51: AUTH-PROXY FUNC: auth\_proxy\_set\_hit 00:32:54: AUTH-PROXY FUNC: auth\_proxy\_fast\_path

### <span id="page-7-0"></span>路由器調試正常 — RADIUS — 出站

```
01:23:18: AUTH-PROXY FUNC: auth_proxy_destroy_all_conn_info
01:23:18: AUTH-PROXY FUNC: auth_proxy_remove_conn_info
01:23:18: AUTH-PROXY FUNC: auth_proxy_delete_conn_info
01:23:18: AUTH-PROXY FUNC: auth_proxy_remove_all_acl
01:23:21: AUTH-PROXY FUNC: auth_proxy_fast_path
01:23:21: AUTH-PROXY auth_proxy_find_conn_info :
          find srcaddr - 10.31.1.47, dstaddr - 11.11.11.12
                  ip-srcaddr 10.31.1.47
                  pak-srcaddr 0.0.0.0
01:23:21: AUTH-PROXY FUNC: auth_proxy_process_path
01:23:21: F ack 3679167246 seq 413771(0)
01:23:21: DST_addr 185273100 src_addr 169804079 DST_port 80 src_port 4851
01:23:21: AUTH-PROXY auth_proxy_find_conn_info :
          find srcaddr - 10.31.1.47, dstaddr - 11.11.11.12
                  ip-srcaddr 10.31.1.47
                  pak-srcaddr 0.0.0.0
01:23:21: AUTH_PROXY: not a SYN packet
01:23:23: AUTH-PROXY FUNC: auth_proxy_fast_path
```

```
01:23:23: AUTH-PROXY auth_proxy_find_conn_info :
          find srcaddr - 10.31.1.47, dstaddr - 11.11.11.12
                  ip-srcaddr 10.31.1.47
                  pak-srcaddr 0.0.0.0
```

```
01:23:23: AUTH-PROXY FUNC: auth_proxy_if_marked_for_proxy
01:23:23: AUTH-PROXY FUNC: auth_proxy_get_idbsb
01:23:23: AUTH-PROXY FUNC: auth_proxy_find_aprt_of_aprc_by_protocol
01:23:23: AUTH-PROXY FUNC: auth_proxy_process_path
01:23:23: S seq 414827(0)
01:23:23: DST_addr 185273100 src_addr 169804079 DST_port 80 src_port 4943
01:23:23: AUTH-PROXY auth_proxy_find_conn_info :
          find srcaddr - 10.31.1.47, dstaddr - 11.11.11.12
                  ip-srcaddr 10.31.1.47
                  pak-srcaddr 0.0.0.0
01:23:23: AUTH-PROXY FUNC: auth_proxy_if_marked_for_proxy
01:23:23: AUTH-PROXY FUNC: auth_proxy_get_idbsb
01:23:23: AUTH-PROXY FUNC: auth_proxy_find_aprt_of_aprc_by_protocol
01:23:23: AUTH-PROXY FUNC: auth_proxy_new_connection
01:23:23: AUTH-PROXY FUNC: auth_proxy_add_conn_info
01:23:23: AUTH-PROXY FUNC: auth_proxy_fast_path
01:23:23: AUTH-PROXY auth_proxy_find_conn_info :
         find srcaddr - 10.31.1.47, dstaddr - 11.11.11.12
                  ip-srcaddr 10.31.1.47
                  pak-srcaddr 0.0.0.0
01:23:23: AUTH-PROXY FUNC: auth_proxy_fast_path
01:23:23: AUTH-PROXY auth_proxy_find_conn_info :
          find srcaddr - 10.31.1.47, dstaddr - 11.11.11.12
                  ip-srcaddr 10.31.1.47
                  pak-srcaddr 0.0.0.0
01:23:23: AUTH-PROXY FUNC: auth_proxy_process_path
01:23:23: ack 1713887638 seq 414828(0)
01:23:23: DST_addr 185273100 src_addr 169804079 DST_port 80 src_port 4943
01:23:23: AUTH-PROXY auth_proxy_find_conn_info :
         find srcaddr - 10.31.1.47, dstaddr - 11.11.11.12
                  ip-srcaddr 10.31.1.47
                  pak-srcaddr 0.0.0.0
01:23:23: clientport 4943 state 0
01:23:23: AUTH-PROXY FUNC: auth_proxy_process_path
01:23:23: P ack 1713887638 seq 414828(290)
01:23:23: DST_addr 185273100 src_addr 169804079 DST_port 80 src_port 4943
01:23:23: AUTH-PROXY auth_proxy_find_conn_info :
          find srcaddr - 10.31.1.47, dstaddr - 11.11.11.12
                  ip-srcaddr 10.31.1.47
                  pak-srcaddr 0.0.0.0
01:23:23: clientport 4943 state 0
01:23:23: AUTH-PROXY FUNC: auth_proxy_find_cache
01:23:23: AUTH-PROXY : auth_proxy_find_cache
          find srcaddr - 10.31.1.47, dstaddr - 11.11.11.12
                  ip-srcaddr 10.31.1.47
                  pak-srcaddr 0.0.0.0
01:23:23: AUTH-PROXY FUNC: auth_proxy_wait_for_next_pwd
01:23:23: AUTH-PROXY FUNC: auth_proxy_received_get
01:23:23: AUTH-PROXY FUNC: auth_proxy_find_cache
01:23:23: AUTH-PROXY : auth_proxy_find_cache
          find srcaddr - 10.31.1.47, dstaddr - 11.11.11.12
                  ip-srcaddr 10.31.1.47
                  pak-srcaddr 0.0.0.0
01:23:23: AUTH-PROXY FUNC: auth_proxy_save_timestamp
01:23:23: AUTH-PROXY FUNC: auth_proxy_fast_path
01:23:23: AUTH-PROXY auth_proxy_find_conn_info :
          find srcaddr - 10.31.1.47, dstaddr - 11.11.11.12
```

```
 ip-srcaddr 10.31.1.47
                  pak-srcaddr 0.0.0.0
01:23:23: AUTH-PROXY FUNC: auth_proxy_process_path
01:23:23: ack 1713888835 seq 415118(0)
01:23:23: DST_addr 185273100 src_addr 169804079 DST_port 80 src_port 4943
01:23:23: AUTH-PROXY auth_proxy_find_conn_info :
          find srcaddr - 10.31.1.47, dstaddr - 11.11.11.12
                  ip-srcaddr 10.31.1.47
                  pak-srcaddr 0.0.0.0
01:23:23: clientport 4943 state 0
01:23:23: AUTH-PROXY FUNC: auth_proxy_fast_path
01:23:23: AUTH-PROXY auth_proxy_find_conn_info :
          find srcaddr - 10.31.1.47, dstaddr - 11.11.11.12
                  ip-srcaddr 10.31.1.47
                  pak-srcaddr 0.0.0.0
01:23:23: AUTH-PROXY FUNC: auth_proxy_process_path
01:23:23: F ack 1713888835 seq 415118(0)
01:23:23: DST_addr 185273100 src_addr 169804079 DST_port 80 src_port 4943
01:23:23: AUTH-PROXY auth_proxy_find_conn_info :
          find srcaddr - 10.31.1.47, dstaddr - 11.11.11.12
                  ip-srcaddr 10.31.1.47
                  pak-srcaddr 0.0.0.0
01:23:23: clientport 4943 state 0
01:23:24: AUTH-PROXY FUNC: auth_proxy_fast_path
01:23:24: AUTH-PROXY auth_proxy_find_conn_info :
          find srcaddr - 10.31.1.47, dstaddr - 11.11.11.12
                  ip-srcaddr 10.31.1.47
                  pak-srcaddr 0.0.0.0
01:23:24: AUTH-PROXY FUNC: auth_proxy_process_path
01:23:24: F ack 3679167246 seq 413771(0)
01:23:24: DST_addr 185273100 src_addr 169804079 DST_port 80 src_port 4851
01:23:24: AUTH-PROXY auth proxy find conn info :
          find srcaddr - 10.31.1.47, dstaddr - 11.11.11.12
                  ip-srcaddr 10.31.1.47
                  pak-srcaddr 0.0.0.0
01:23:24: clientport 4943 state 0
01:23:36: AUTH-PROXY FUNC: auth_proxy_fast_path
01:23:36: AUTH-PROXY auth_proxy_find_conn_info :
          find srcaddr - 10.31.1.47, dstaddr - 11.11.11.12
                  ip-srcaddr 10.31.1.47
                  pak-srcaddr 0.0.0.0
01:23:36: AUTH-PROXY FUNC: auth_proxy_process_path
01:23:36: S seq 414841(0)
01:23:36: DST_addr 185273100 src_addr 169804079 DST_port 80 src_port 4944
01:23:36: AUTH-PROXY auth_proxy_find_conn_info :
          find srcaddr - 10.31.1.47, dstaddr - 11.11.11.12
                  ip-srcaddr 10.31.1.47
                  pak-srcaddr 0.0.0.0
01:23:36: clientport 4851 state 0
01:23:36: AUTH-PROXY FUNC: auth_proxy_fast_path
01:23:36: AUTH-PROXY auth proxy find conn info :
          find srcaddr - 10.31.1.47, dstaddr - 11.11.11.12
                  ip-srcaddr 10.31.1.47
                  pak-srcaddr 0.0.0.0
```
01:23:36: AUTH-PROXY FUNC: auth\_proxy\_process\_path

```
01:23:36: ack 1726143121 seq 414842(0)
01:23:36: DST_addr 185273100 src_addr 169804079 DST_port 80 src_port 4944
01:23:36: AUTH-PROXY auth_proxy_find_conn_info :
         find srcaddr - 10.31.1.47, dstaddr - 11.11.11.12
                 ip-srcaddr 10.31.1.47
                 pak-srcaddr 0.0.0.0
01:23:36: clientport 4944 state 0
01:23:36: AUTH-PROXY FUNC: auth_proxy_fast_path
01:23:36: AUTH-PROXY auth_proxy_find_conn_info :
         find srcaddr - 10.31.1.47, dstaddr - 11.11.11.12
                  ip-srcaddr 10.31.1.47
                  pak-srcaddr 0.0.0.0
01:23:36: AUTH-PROXY FUNC: auth_proxy_process_path
01:23:36: P ack 1726143121 seq 414842(449)
01:23:36: DST_addr 185273100 src_addr 169804079 DST_port 80 src_port 4944
01:23:36: AUTH-PROXY auth_proxy_find_conn_info :
         find srcaddr - 10.31.1.47, dstaddr - 11.11.11.12
                 ip-srcaddr 10.31.1.47
                 pak-srcaddr 0.0.0.0
01:23:36: clientport 4944 state 0
01:23:36: AUTH-PROXY FUNC: auth_proxy_find_cache
01:23:36: AUTH-PROXY : auth_proxy_find_cache
         find srcaddr - 10.31.1.47, dstaddr - 11.11.11.12
                  ip-srcaddr 10.31.1.47
                  pak-srcaddr 0.0.0.0
01:23:36: AUTH-PROXY FUNC: auth_proxy_required_reauth
01:23:36: AUTH-PROXY FUNC: auth_proxy_same_timestamp
01:23:36: AUTH-PROXY FUNC: auth_proxy_wait_for_next_pwd
01:23:36: AAA: parse name=a} idb type=-1 TTY=-1
01:23:36: AAA/MEMORY: create_user (0x61C52DD8) user='' ruser='' port='a}'
rem_addr='' authen_type=ASCII service=LOGIN priv=0
01:23:36: AAA/AUTHEN/START (1504053479): port='a}' list='default'
action=LOGIN service=LOGIN
01:23:36: AAA/AUTHEN/START (1504053479): found list default
01:23:36: AAA/AUTHEN/START (1504053479): Method=LOCAL
01:23:36: AAA/AUTHEN (1504053479): status = GETUSER
01:23:36: AAA/AUTHEN/CONT (1504053479): continue_login (user='(undef)')
01:23:36: AAA/AUTHEN (1504053479): status = GETUSER
01:23:36: AAA/AUTHEN/CONT (1504053479): Method=LOCAL
01:23:36: AAA/AUTHEN (1504053479): User not found, emulating local-override
01:23:36: AAA/AUTHEN (1504053479): status = ERROR
01:23:36: AAA/AUTHEN/START (58099628): port='a}' list='' action=LOGIN service=LOGIN
01:23:36: AAA/AUTHEN/START (58099628): Restart
01:23:36: AAA/AUTHEN/START (58099628): Method=RTP (radius)
01:23:36: AAA/AUTHEN (58099628): status = GETPASS
01:23:36: AAA/AUTHEN/CONT (58099628): continue_login (user='proxyonly')
01:23:36: AAA/AUTHEN (58099628): status = GETPASS
01:23:36: AAA/AUTHEN (58099628): Method=RTP (radius)
01:23:36: RADIUS: ustruct sharecount=1
01:23:36: RADIUS: Initial Transmit a} id 2 171.68.118.84:1645,
Access-Request, len 67
01:23:36: Attribute 4 6 0A1F0196
01:23:36: Attribute 61 6 00000000
01:23:36: Attribute 1 11 70726F78
01:23:36: Attribute 2 18 7CC79416
01:23:36: Attribute 6 6 00000005
01:23:36: AUTH-PROXY FUNC: auth_proxy_fast_path
01:23:36: RADIUS: Received from id 2 171.68.118.84:1645, Access-Accept, Len 207
01:23:36: Attribute 6 6 00000005
01:23:36: Attribute 26 30 0000000901186175
```

```
01:23:36: Attribute 26 49 00000009012B6175
01:23:36: Attribute 26 48 00000009012A6175
01:23:36: Attribute 26 48 00000009012A6175
01:23:36: Attribute 8 6 FFFFFFFFF
01:23:36: RADIUS: saved authorization data for user 61C52DD8 at 619E0D8C
01:23:36: AAA/AUTHEN (58099628): status = PASS
01:23:36: a} AAA/AUTHOR/HTTP (147390869): Port='a}' list='default'
service=AUTH-PROXY
01:23:36: AAA/AUTHOR/HTTP: a} (147390869) user='proxyonly'
01:23:36: a} AAA/AUTHOR/HTTP (147390869): send AV service=auth-proxy
01:23:36: a} AAA/AUTHOR/HTTP (147390869): send AV cmd*
01:23:36: a} AAA/AUTHOR/HTTP (147390869): found list "default"
01:23:36: a} AAA/AUTHOR/HTTP (147390869): Method=RTP (radius)
01:23:36: RADIUS: cisco AVPair "auth-proxy:priv-lvl=15"
01:23:36: RADIUS: cisco AVPair "auth-proxy:proxyacl#1=permit icmp any any"
01:23:36: RADIUS: cisco AVPair "auth-proxy:proxyacl#2=permit tcp any any"
01:23:36: RADIUS: cisco AVPair "auth-proxy:proxyacl#3=permit udp any any"
01:23:36: AAA/AUTHOR (147390869): Post authorization status = PASS_ADD
01:23:36: AUTH-PROXY FUNC: auth proxy copy attrs
01:23:36: AUTH-PROXY FUNC: auth_proxy_find_cache
01:23:36: AUTH-PROXY : auth_proxy_find_cache
          find srcaddr - 10.31.1.47, dstaddr - 11.11.11.12
                  ip-srcaddr 10.31.1.47
                  pak-srcaddr 0.0.0.0
01:23:36: AUTH-PROXY FUNC: auth_proxy_find_cache
01:23:36: AUTH-PROXY : auth_proxy_find_cache
          find srcaddr - 10.31.1.47, dstaddr - 11.11.11.12
                  ip-srcaddr 10.31.1.47
                  pak-srcaddr 0.0.0.0
01:23:36: AUTH-PROXY FUNC: auth_proxy_http_accept
01:23:36: AUTH-PROXY FUNC: auth_proxy_proc_profile
01:23:36: AUTH-PROXY FUNC: auth_proxy_add_acl_item
01:23:36: AUTH-PROXY FUNC: auth_proxy_add_acl_item
01:23:36: AUTH-PROXY FUNC: auth_proxy_add_acl_item
01:23:36: AUTH-PROXY FUNC: auth proxy add acl item
01:23:36: AUTH-PROXY FUNC: auth_proxy_add_acl_item
01:23:36: AUTH-PROXY FUNC: auth_proxy_add_acl_item
01:23:36: AAA/MEMORY: free_user (0x61C52DD8) user='proxyonly'
ruser='' port='a}' rem_addr='' authen_type=ASCII service=LOGIN priv=0
01:23:36: AUTH-PROXY FUNC: auth_proxy_fast_path
01:23:36: AUTH-PROXY auth_proxy_find_conn_info :
          find srcaddr - 10.31.1.47, dstaddr - 11.11.11.12
                  ip-srcaddr 10.31.1.47
                  pak-srcaddr 0.0.0.0
01:23:36: AUTH-PROXY FUNC: auth proxy process path
01:23:36: ack 1726144118 seq 415291(0)
01:23:36: AUTH-PROXY FUNC: auth_proxy_fast_path
01:23:36: AUTH-PROXY auth_proxy_find_conn_info :
          find srcaddr - 10.31.1.47, dstaddr - 11.11.11.12
                  ip-srcaddr 10.31.1.47
                  pak-srcaddr 0.0.0.0
01:23:36: DST_addr 185273100 src_addr 169804079 DST_port 80 src_port 4944
01:23:36: AUTH-PROXY auth_proxy_find_conn_info :
          find srcaddr - 10.31.1.47, dstaddr - 11.11.11.12
                  ip-srcaddr 10.31.1.47
                  pak-srcaddr 0.0.0.0
01:23:36: clientport 4944 state 2
01:23:36: AUTH-PROXY FUNC: auth_proxy_process_path
01:23:36: F ack 1726144118 seq 415291(0)
```
01:23:36: DST\_addr 185273100 src\_addr 169804079 DST\_port 80 src\_port 4944 01:23:36: AUTH-PROXY auth\_proxy\_find\_conn\_info : find srcaddr - 10.31.1.47, dstaddr - 11.11.11.12 ip-srcaddr 10.31.1.47 pak-srcaddr 0.0.0.0 01:23:36: clientport 4944 state 2 01:23:39: AUTH-PROXY FUNC: auth\_proxy\_timers 01:23:39: AUTH-PROXY FUNC: auth\_proxy\_handle\_finwait\_timeout 01:23:41: AUTH-PROXY FUNC: auth\_proxy\_fast\_path 01:23:41: AUTH-PROXY auth\_proxy\_find\_conn\_info : find srcaddr - 10.31.1.47, dstaddr - 11.11.11.12 ip-srcaddr 10.31.1.47 pak-srcaddr 0.0.0.0 01:23:41: AUTH-PROXY FUNC: auth\_proxy\_set\_hit 01:23:41: AUTH-PROXY FUNC: auth\_proxy\_fast\_path 01:23:41: AUTH-PROXY auth\_proxy\_find\_conn\_info : find srcaddr - 10.31.1.47, dstaddr - 11.11.11.12 ip-srcaddr 10.31.1.47 pak-srcaddr 0.0.0.0 01:23:41: AUTH-PROXY FUNC: auth\_proxy\_set\_hit 01:23:41: AUTH-PROXY FUNC: auth\_proxy\_fast\_path 01:23:41: AUTH-PROXY auth\_proxy\_find\_conn\_info : find srcaddr - 10.31.1.47, dstaddr - 11.11.11.12 ip-srcaddr 10.31.1.47 pak-srcaddr 0.0.0.0 01:23:41: AUTH-PROXY FUNC: auth\_proxy\_set\_hit 01:23:41: AUTH-PROXY FUNC: auth\_proxy\_fast\_path 01:23:41: AUTH-PROXY auth\_proxy\_find\_conn\_info : find srcaddr - 10.31.1.47, dstaddr - 11.11.11.12 ip-srcaddr 10.31.1.47 pak-srcaddr 0.0.0.0

01:23:41: AUTH-PROXY FUNC: auth proxy set hit

<span id="page-12-0"></span>潛在問題

## <span id="page-12-1"></span>RADIUS伺服器無法連線

調試顯示:

```
01:30:39: RADIUS: Initial Transmit id 6 171.68.118.115:1645,
Access-Request, Len 67
01:30:39: Attribute 4 6 0A1F0196
01:30:39: Attribute 61 6 00000000
01:30:39: Attribute 1 11 70726F78
01:30:39: Attribute 2 18 E552A3E5
01:30:39: Attribute 6 6 00000005
01:30:44: RADIUS: Retransmit id 6
01:30:49: RADIUS: Retransmit id 6
01:30:59: RADIUS: Marking server 171.68.118.115 dead
01:30:59: RADIUS: Tried all servers.
01:30:59: RADIUS: No valid server found. Trying any viable server
01:30:59: RADIUS: Tried all servers.
01:30:59: RADIUS: No response for id 6
01:30:59: RADIUS: No response from server
01:30:59: AAA/AUTHEN (1597176845): status = ERROR
```
使用者最終會看到「500內部伺服器錯誤」。

### <span id="page-13-0"></span>TACACS伺服器無法連線

#### 調試顯示:

02:13:41: AAA/AUTHEN/START (3727404152): Method=RTP (tacacs+) 02:13:41: TAC+: send AUTHEN/START packet ver=192 id=3727404152 02:13:41: TAC+: Using default tacacs server-group "RTP" list. 02:13:41: TAC+: Opening TCP/IP to 171.68.118.115/49 timeout=5 02:13:41: TAC+: TCP/IP open to 171.68.118.115/49 failed -- Connection refused by remote host 02:13:41: AAA/AUTHEN (3727404152): status = ERROR 使用者最終會看到「500內部伺服器錯誤」。

### <span id="page-13-1"></span>RADIUS使用者輸入錯誤的使用者名稱或密碼

#### 調試顯示:

01:37:42: RADIUS: Received from id 10 171.68.118.115:1645, Access-Reject, Len 20 01:37:42: AAA/AUTHEN (3558550985): status = FAIL 01:37:42: AAA/MEMORY: free\_user (0x61C549F0) user='junk' ruser='' port='' rem\_addr='' authen\_type=ASCII service=LOGIN priv=0

#### 使用者看到「身份驗證失敗!」

## <span id="page-13-2"></span>TACACS使用者輸入錯誤的使用者名稱或密碼

#### 調試顯示:

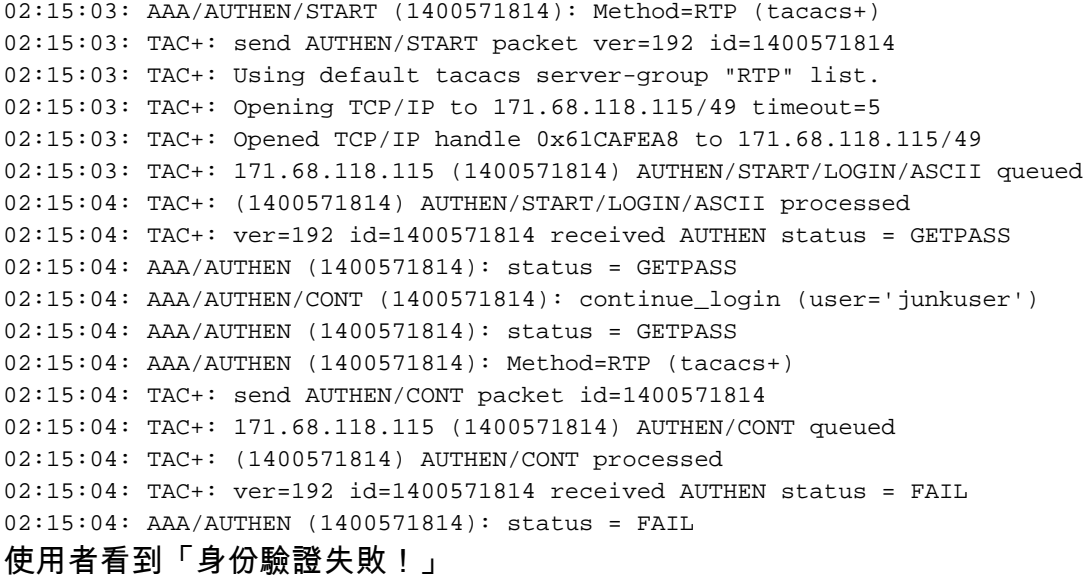

### <span id="page-13-3"></span>TACACS使用者輸入正確的使用者名稱和密碼,但授權失敗

#### 調試顯示:

02:17:01: TAC+: ver=192 id=945629484 received AUTHEN status = PASS  $02:17:02:$  TAC+: (1368282367): received author response status = FAIL 02:17:02: TAC+: Closing TCP/IP 0x61CAFFC8 connection to 171.68.118.115/49 02:17:02: AAA/AUTHOR (1368282367): Post authorization status = FAIL 使用者看到「身份驗證失敗!」

### <span id="page-14-0"></span>RADIUS使用者輸入正確的使用者名稱和密碼,但ACL返回格式無效

偵錯顯示ACL已關閉,但並未套用,使用者無法透過防火牆。

使用者看到「身份驗證成功!」

#### <span id="page-14-1"></span>TACACS使用者輸入正確的使用者名稱和密碼,但ACL返回格式無效

偵錯看起來與成功的驗證沒有什麼不同,但並未套用ACL,使用者無法透過防火牆。

使用者看到「身份驗證成功!」

#### <span id="page-14-2"></span>RADIUS使用者輸入正確的使用者名稱和密碼,但未返回Priv-lvl 15

#### 調試顯示:

02:00:54: RADIUS: saved authorization data for user 61CA670C at 61C5585C 02:00:54: AAA/AUTHEN (706562375): status = PASS 02:00:54: AAA/AUTHOR/HTTP (4224202114): Port='' list='default' service=AUTH-PROXY 02:00:54: AAA/AUTHOR/HTTP: (4224202114) user='baduser' 02:00:54: AAA/AUTHOR/HTTP (4224202114): send AV service=auth-proxy 02:00:54: AAA/AUTHOR/HTTP (4224202114): send AV cmd\* 02:00:54: AAA/AUTHOR/HTTP (4224202114): found list "default" 02:00:54: AAA/AUTHOR/HTTP (4224202114): Method=RTP (radius) 02:00:54: RADIUS: cisco AVPair "auth-proxy:priv-lvl=1"

使用者看到「身份驗證失敗」,即使路由器調試指示除了錯誤的特權級別之外沒有其他異常。未應 用ACL。

#### <span id="page-14-3"></span>TACACS使用者輸入正確的使用者名稱和密碼,但未返回Priv-lvl 15

偵錯看起來與成功驗證沒有任何不同。

使用者將看到「身份驗證失敗!」

# <span id="page-14-4"></span>相關資訊

- [Cisco IOS防火牆支援頁面](//www.cisco.com/en/US/products/sw/secursw/ps1018/tsd_products_support_series_home.html?referring_site=bodynav)
- [RADIUS 支援頁面](//www.cisco.com/en/US/tech/tk583/tk547/tsd_technology_support_sub-protocol_home.html?referring_site=bodynav)
- [要求建議 \(RFC\)](http://www.ietf.org/rfc.html?referring_site=bodynav)
- [TACACS+支援頁面](//www.cisco.com/en/US/tech/tk583/tk642/tsd_technology_support_sub-protocol_home.html?referring_site=bodynav)
- [技術支援與文件 Cisco Systems](//www.cisco.com/cisco/web/support/index.html?referring_site=bodynav)